# **Configure a Secure eBGP Session with an IPsec VTI**

## **Contents**

**Introduction Prerequisites Requirements** Components Used **Configure** Network Diagram **Configurations Verify Troubleshoot** 

## **Introduction**

This document describes how to secure an external Border Gateway Protocol (eBGP) neighbor relationship with the use of an IPsec Virtual Tunnel Interface (VTI) along with the physical interfaces (non-tunnel) for the data plane traffic. Benefits of this configuration include:

- Complete privacy of the BGP neighbor session with data confidentiality, anti-replay, authenticity, and integrity.
- Data plane traffic is not constrained to the Maximum Transmission Unit (MTU) overhead of the tunnel interface. Customers can send standard MTU packets (1500 bytes) without performance implications or fragmentation.
- Less overhead on the end point routers since Security Policy Index (SPI) encrypting/decrypting is limited to BGP control plane traffic.

The benefit of this configuration is that the data plane is not constrained to the limitation of the tunneled interface. By design, the data plane traffic is not IPsec secured.

## **Prerequisites**

### **Requirements**

Cisco recommends you have knowledge of these topics:

- eBGP configuration and verification fundamentals
- BGP Policy Accounting (PA) manipulation using a route-map
- Basic Internet Security Association and Key Management Protocol (ISAKMP) and IPsec policy features

### **Components Used**

The information in this document is based on Cisco IOS<sup>®</sup> Software Release 15.3(1.3)T but other supported versions work. Since IPsec configuration is a cryptographic feature, ensure your version of code contains this feature set.

The information in this document was created from the devices in a specific lab environment. All of the devices used in this document started with a cleared (default) configuration. If your network is live, make sure that you understand the potential impact of any command.

**Caution**: The configuration example in this document uses modest cipher algorithms that might or might not be suited for your environment. See the [Next Generation Encryption](http://www.cisco.com/web/about/security/intelligence/nextgen_crypto.html) [White Paper](http://www.cisco.com/web/about/security/intelligence/nextgen_crypto.html) for a discussion of the relative security of various cipher suites and key sizes.

## **Configure**

**Note:** Use the **[Command Lookup Tool](http://tools.cisco.com/Support/CLILookup/cltSearchAction.do)** [\(registered](http://tools.cisco.com/RPF/register/register.do) customers only) in order to obtain more information on the commands used in this section.

### **Network Diagram**

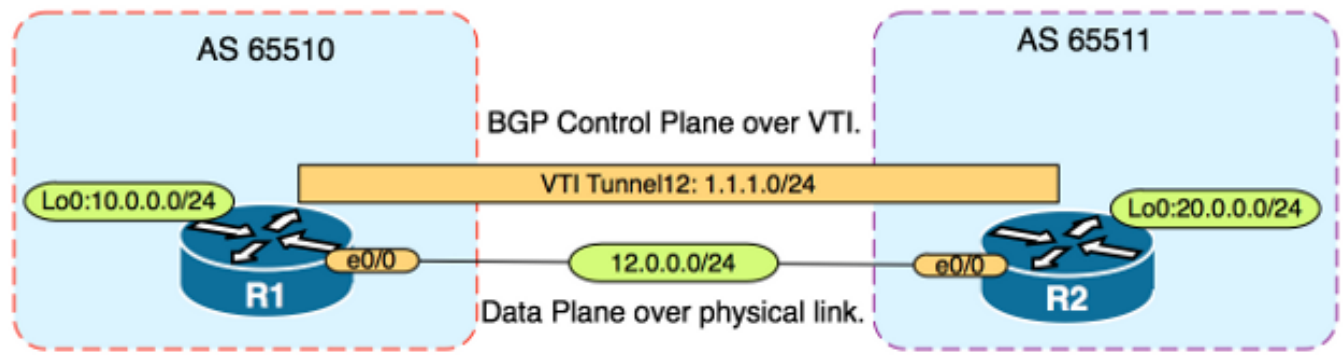

### **Configurations**

Complete these steps:

Configure Internet Key Exchange (IKE) phase 1 parameters on R1 and R2 with the pre-1.shared key on R1: **Note**: Never use DH group numbers 1, 2 or 5 since they are considered inferior. If possible use a DH group with Elliptic Curve Cryptopgraphy (ECC) such as groups 19, 20 or 24. Advanced Encryption Standard (AES) and Secure Hash Algorithm 256 (SHA256) should be considered superior to Data Encryption Standard (DES)/3DES and Message Digest 5 (MD5)/SHA1 respectively. Never use the password "cisco" in a production environment.**R1 Configuration**

R1(config)#**crypto isakmp policy 1** R1(config-isakmp)#**encr aes** R1(config-isakmp)#**hash sha256** R1(config-isakmp)#**authentication pre-share** R1(config-isakmp)#**group 19** R1(config-isakmp)**exit**

R1(config)#**crypto isakmp key CISCO address 12.0.0.2 R2 Configuration**

```
R2(config)#crypto isakmp policy 1
R2(config-isakmp)#encr aes
R2(config-isakmp)#hash sha256
R2(config-isakmp)#authentication pre-share
R2(config-isakmp)#group 19
```
R2(config-isakmp)**exit**

R2(config)#**crypto isakmp key CISCO address 12.0.0.1**

2. Configure level 6 password encryption for the pre-shared key in NVRAM on R1 and R2. This reduces the likelihood of the pre-shared key stored in plain text from being read if a router is compromised:

R1(config)#**key config-key password-encrypt CISCOCISCO**

R1(config)#**password encryption aes**

R2(config)#**key config-key password-encrypt CISCOCISCO**

#### R2(config)#**password encryption aes**

**Note**: Once the level 6 password encryption is enabled, the active configuration no longer shows the plain text version of the pre-shared key:

```
R1#show run | include key
crypto isakmp key 6 \Nd`]dcCW\E`^WEObUKRGKIGadiAAB address 12.0.0.2
```
!

!

3. Configure the IKE phase 2 parameters on R1 and R2: **R1 Configuration** R1(config)#**crypto ipsec transform-set TRANSFORM-SET esp-aes 256 esp-sha256 ah-sha256-hmac**

R1(config)#**crypto ipsec profile PROFILE**

R1(ipsec-profile)#**set transform-set TRANSFORM-SET** R1(ipsec-profile)#**set pfs group19**

#### **R2 Configuration**

R2(config)#**crypto ipsec transform-set TRANSFORM-SET esp-aes 256 esp-sha256 ah-sha256-hmac**

R2(config)#**crypto ipsec profile PROFILE**

R2(ipsec-profile)#**set transform-set TRANSFORM-SET**

R2(ipsec-profile)#**set pfs group19**

**Note**: Setting Perfect Forward Secrecy (PFS) is optional but improves VPN strength since it forces a new symmetric key generation in the IKE phase 2 SA establishment.

Configure the tunnel interfaces on R1 and R2 and secure with the IPsec profile: **R1** 4.

#### **Configuration**

R1(config)#**interface tunnel 12**

R1(config-if)#**ip address 1.1.1.1 255.255.255.0**

R1(config-if)#**tunnel source Ethernet0/0**

R1(config-if)#**tunnel mode ipsec ipv4**

R1(config-if)#**tunnel destination 12.0.0.2**

R1(config-if)#**tunnel protection ipsec profile PROFILE R2 Configuration** R2(config)#**interface tunnel 12** R2(config-if)#**ip address 1.1.1.2 255.255.255.0** R2(config-if)#**tunnel source Ethernet0/0** R2(config-if)#**tunnel mode ipsec ipv4** R2(config-if)#**tunnel destination 12.0.0.1**

R2(config-if)#**tunnel protection ipsec profile PROFILE**

5. Configure BGP on R1 and R2 and advertise the loopback0 networks into BGP: R1

#### **Configuraton**

R1(config)#**router bgp 65510**

R1(config-router)#**neighbor 1.1.1.2 remote-as 65511**

R1(config-router)#**network 10.0.0.0 mask 255.255.255.0**

#### **R2 Configuration**

R2(config)#**router bgp 65511**

R2(config-router)#**neighbor 1.1.1.1 remote-as 65510**

R2(config-router)#**network 20.0.0.0 mask 255.255.255.0**

6. Configure a route-map on R1 and R2 in order to manually change the next hop IP address so that it points to the physical interface and not the tunnel. You must apply this route-map on the inbound direction. **R1 Configuration** R1(config)**ip prefix-list R2-NETS seq 5 permit 20.0.0.0/24**

R1(config)#**route-map CHANGE-NEXT-HOP permit 10** R1(config-route-map)#**match ip address prefix-list R2-NETS** R1(config-route-map)#**set ip next-hop 12.0.0.2** R1(config-route-map)#**end** R1(config)#**router bgp 65510** R1(config-router)#**neighbor 1.1.1.2 route-map CHANGE-NEXT-HOP in** R1(config-router)#**do clear ip bgp \*** R1(config-router)#**end R2 Configuration** R2(config)#**ip prefix-list R1-NETS seq 5 permit 10.0.0.0/24** R2(config)#**route-map CHANGE-NEXT-HOP permit 10** R2(config-route-map)#**match ip address prefix-list R1-NETS** R2(config-route-map)#**set ip next-hop 12.0.0.1** R2(config-route-map)#**end** R2(config)#**router bgp 65511** R2(config-router)#**neighbor 1.1.1.1 route-map CHANGE-NEXT-HOP in**

```
R2(config-router)#do clear ip bgp *
R2(config-router)#end
```
## **Verify**

Use this section to confirm that your configuration works properly.

The [Output Interpreter Tool](https://www.cisco.com/cgi-bin/Support/OutputInterpreter/home.pl) ([registered](http://tools.cisco.com/RPF/register/register.do) customers only) supports certain **show** commands. Use the Output Interpreter Tool in order to view an analysis of **show** command output.

Verify that both IKE phase 1 and IKE phase 2 have completed. The line protocol on the Virtual Tunnel Interface (VTI) does not change to "up" until IKE phase 2 has completed:

R1#**show crypto isakmp sa** IPv4 Crypto ISAKMP SA dst src state conn-id status 12.0.0.1 12.0.0.2 QM\_IDLE 1002 ACTIVE 12.0.0.2 12.0.0.1 QM\_IDLE 1001 ACTIVE

R1#**show crypto ipsec sa | inc encaps|decaps** #pkts encaps: 88, #pkts encrypt: 88, #pkts digest: 88 #pkts decaps: 90, #pkts decrypt: 90, #pkts verify: 90

Note that prior to the application of the route-map, the next hop IP address points to the BGP neighbor IP address which is the tunnel interface:

R1#**show ip bgp** BGP table version is 2, local router ID is 10.0.0.1 Status codes: s suppressed, d damped, h history, \* valid, > best, i - internal, r RIB-failure, S Stale, m multipath, b backup-path, f RT-Filter, x best-external, a additional-path, c RIB-compressed, Origin codes: i - IGP, e - EGP, ? - incomplete RPKI validation codes: V valid, I invalid, N Not found

Network Next Hop Metric LocPrf Weight Path \*> 20.0.0.0/24 1.1.1.2 0 0 65511 i

When traffic uses the tunnel, the MTU is constrained to the tunnel MTU:

R1#**ping 20.0.0.2 size 1500 df-bit** Type escape sequence to abort. Sending 5, 1500-byte ICMP Echos to 20.0.0.2, timeout is 2 seconds: Packet sent with the DF bit set

\*May 6  $08:42:07.311$ : ICMP: dst  $(20.0.0.2)$ : frag. needed and DF set. \*May 6 08:42:09.312: ICMP: dst (20.0.0.2): frag. needed and DF set. \*May 6 08:42:11.316: ICMP: dst (20.0.0.2): frag. needed and DF set. \*May 6 08:42:13.319: ICMP: dst (20.0.0.2): frag. needed and DF set. \*May 6 08:42:15.320: ICMP: dst  $(20.0.0.2)$ : frag. needed and DF set. Success rate is 0 percent (0/5)

R1#**show interfaces tunnel 12 | inc transport|line**

Tunnel12 is up, line protocol is up Tunnel protocol/transport IPSEC/IP Tunnel transport MTU 1406 bytes <---

#### R1#**ping 20.0.0.2 size 1406 df-bit**

Type escape sequence to abort. Sending 5, 1406-byte ICMP Echos to 20.0.0.2, timeout is 2 seconds: Packet sent with the DF bit set !!!!! Success rate is 100 percent  $(5/5)$ , round-trip min/avg/max =  $5/5/6$  ms

After applying the route-map, the IP address is changed to the physical interface of R2, not the tunnel:

R1#**show ip bgp** BGP table version is 2, local router ID is 10.0.0.1 Status codes: s suppressed, d damped, h history, \* valid, > best, i - internal, r RIB-failure, S Stale, m multipath, b backup-path, f RT-Filter, x best-external, a additional-path, c RIB-compressed, Origin codes: i - IGP, e - EGP, ? - incomplete RPKI validation codes: V valid, I invalid, N Not found

Network Next Hop Metric LocPrf Weight Path \*> 20.0.0.0/24 12.0.0.2 0 0 65511 i

Change the data plane in order to use the physical next hop as opposed to the tunnel permits standard size MTU:

R1#**ping 20.0.0.2 size 1500 df-bit** Type escape sequence to abort. Sending 5, 1500-byte ICMP Echos to 20.0.0.2, timeout is 2 seconds: Packet sent with the DF bit set !!!!! Success rate is 100 percent  $(5/5)$ , round-trip min/avg/max =  $4/4/5$  ms

### **Troubleshoot**

There is currently no specific troubleshooting information available for this configuration.